## TANGO® software

## **GUÍA DE** IMPLEMENTACIÓN

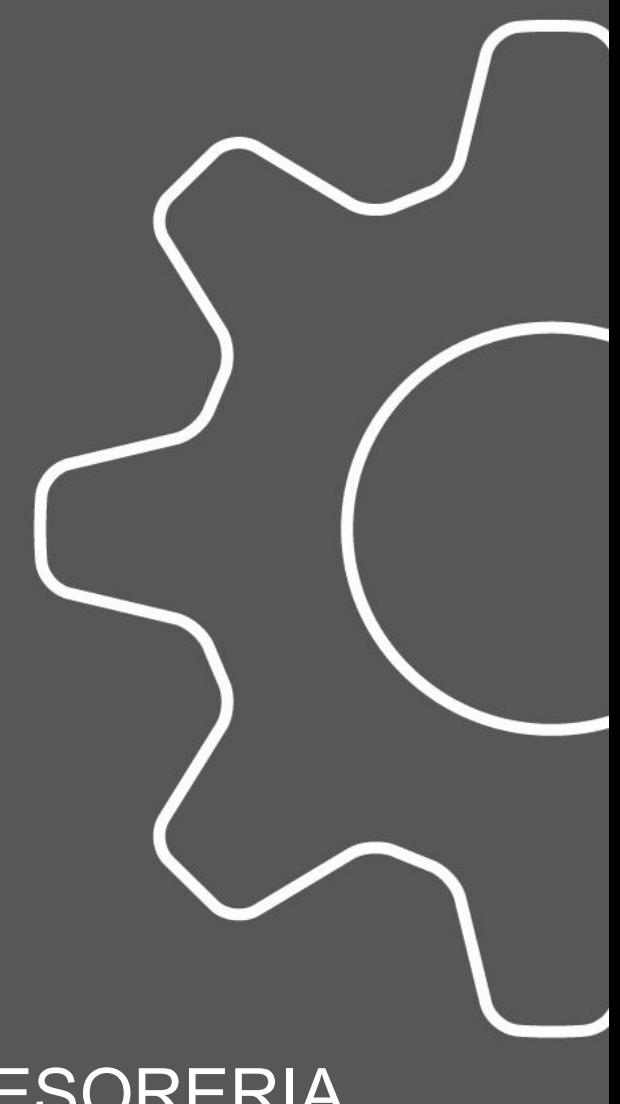

**TESORERIA** 

*Multimoneda*

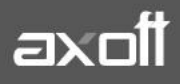

## **IMPLEMENTACIÓN DE MULTIMONEDA**

El módulo Tesorería permite operar con cuentas expresadas en distintas monedas.

Para comenzar a trabajar usted define una única moneda corriente (o local), múltiples monedas extranjeras contables y otras monedas, desde la opción Monedas del módulo Procesos Generales.

Si usted opera con módulos Tango (Contabilidad, Ventas, Compras o Proveedores, Cash Flow, etc.), tenga en cuenta que Tango trabaja con 2 monedas por defecto, denominadas en forma genérica moneda corriente y moneda extranjera. Ambas monedas son utilizadas como forma de expresión del sistema bimonetario.

## **PASOS A SEGUIR PARA TRABAJAR CON MONEDAS**

1) Defina cada una de las monedas con las que necesita trabajar, desde el modulo Procesos Generales en Tablas Generales/Monedas.

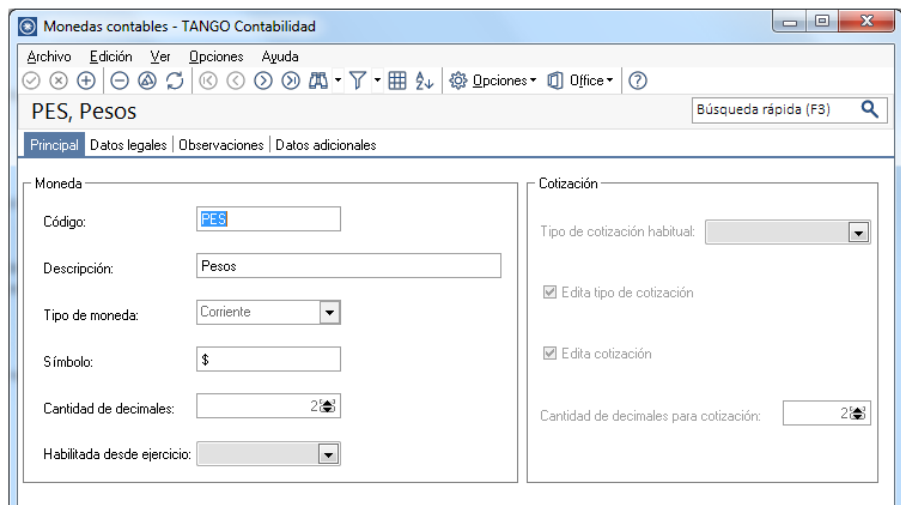

Al dar de alta cada moneda, indique cual es el tipo de moneda (corriente, extranjera contable u otra moneda)

Las monedas extranjeras contables son aquellas monedas que se tienen en cuenta (junto con la moneda corriente) para la generación de asientos contables.

Por ejemplo:

Si usted configura 2 monedas extranjeras contables (dólar estadounidense y euro), los asientos quedaran expresados en 3 monedas (la corriente y cada una de las extranjeras contables)

2) Desde el modulo de Procesos Generales, en Tablas Generales/Monedas/Tipos de Cotización, defina los tipos de cambio o cotizaciones.

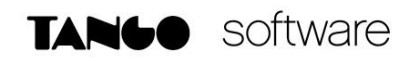

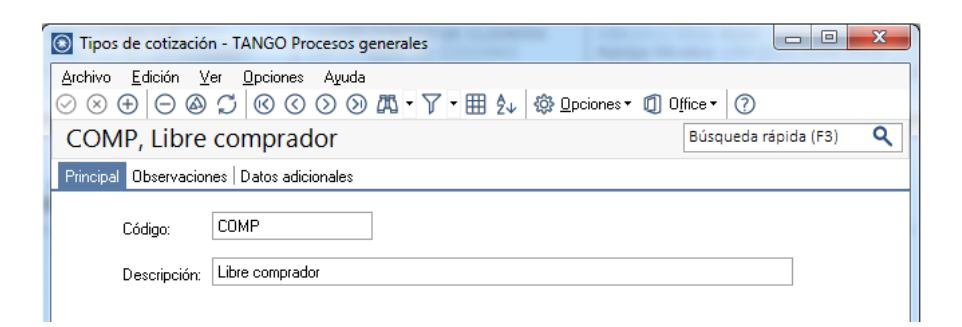

3) Desde el modulo de Procesos Generales, en Tablas Generales-Monedas-Cotizaciones ingrese los valores de cada tipo de cotización.

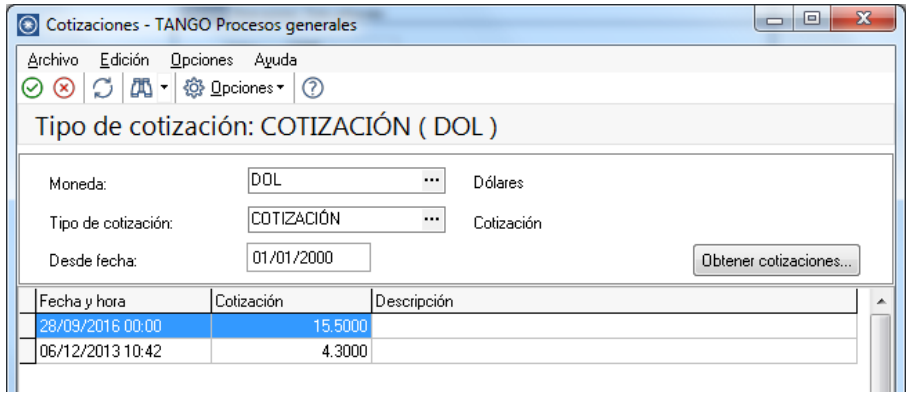

Cuando confirme con F10 la cotización actualizada, el sistema le preguntara:

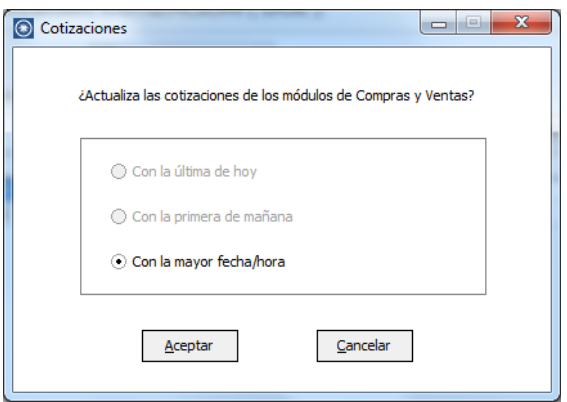

Dependiendo la opción que seleccione el sistema aplicara:

**Con la última de hoy**: Este es el caso en que existen varias cotizaciones en el día, con la cual tomara siempre la última.

**Con la más nueva**: Tomara la última cotización ingresada.

**Con la primera de mañana**: Este es el caso, en donde existen cotizaciones futuras al día actual, y en ese caso, tomara la primera del día siguiente.

4) Desde el modulo de Tesorería, defina la moneda de cada una de las cuentas, ingresando desde Archivos/Cuentas de Tesorería.

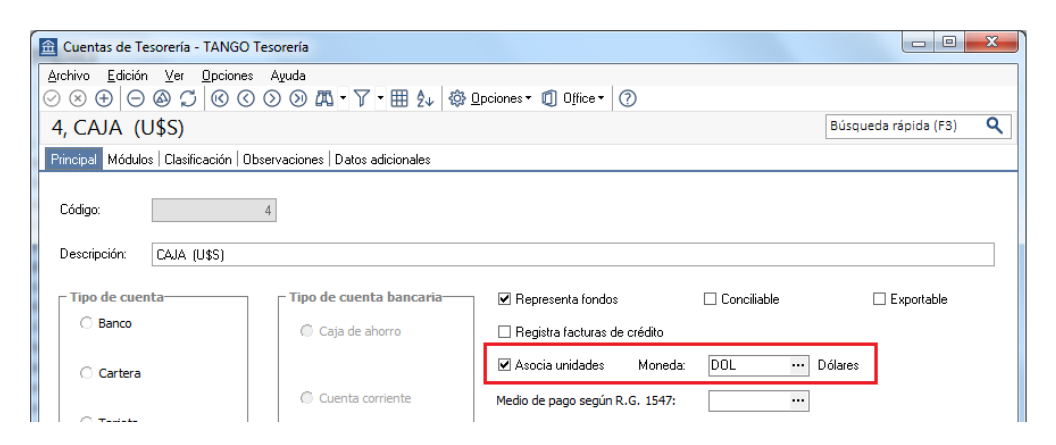

Para las cuentas de Tesorería indique si la cuenta **asocia unidades**. En el caso de no tener esta asociación, el sistema considera que la cuenta está expresada en la moneda corriente.

Recuerde que no puede modificar la moneda de la cuenta una vez que ésta tenga movimientos asociados.

5) Ingreso de Movimientos

Cuando ingrese un movimiento de Tesorería, desde Comprobantes-Movimientos de Tesorería, y haga referencia a una cuenta de Tesorería que asocie unidades, debe ingresar:

a) La cotización de la moneda (por defecto se propone la cotización del día). En este caso

podrá invocar el icono en donde propone la cotización de la moneda extranjera contable para la fecha y hora del comprobante.

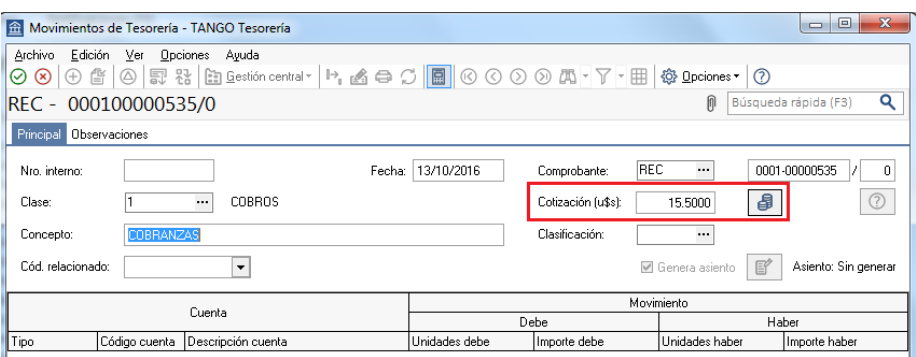

Es de aplicación para la conversión de las unidades ingresadas para las cuentas de tesorería definidas que asocien unidades.

Según la configuración del parámetro general Cotización, el valor de la cotización actualizara el comprobante en edición o bien, cambiara la cotización del sistema.

**AXOFT ARGENTINA S.A.** Cerrito 1186 Piso 2º - CP C1010AAX Buenos Aires – Argentina [www.axoft.com](http://www.axoft.com/)

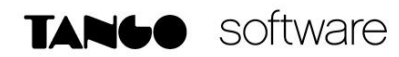

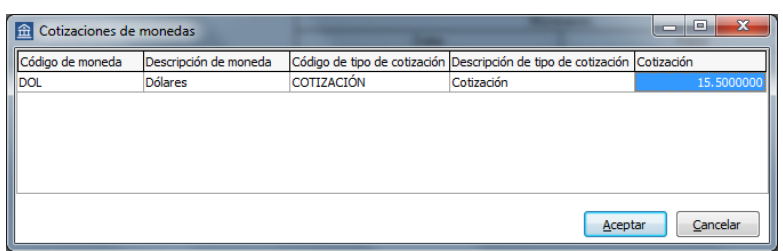

Usted puede cambiar la cotización propuesta por defecto (ingresando el nuevo valor) o bien, elegir otro tipo de cotización en reemplazo del tipo de cotización habitual de la moneda.

b) La cantidad de unidades en esa moneda (importe en moneda de la cuenta). En base a la cotización y la cantidad de unidades, el sistema obtiene los importes en moneda corriente y en moneda extranjera.

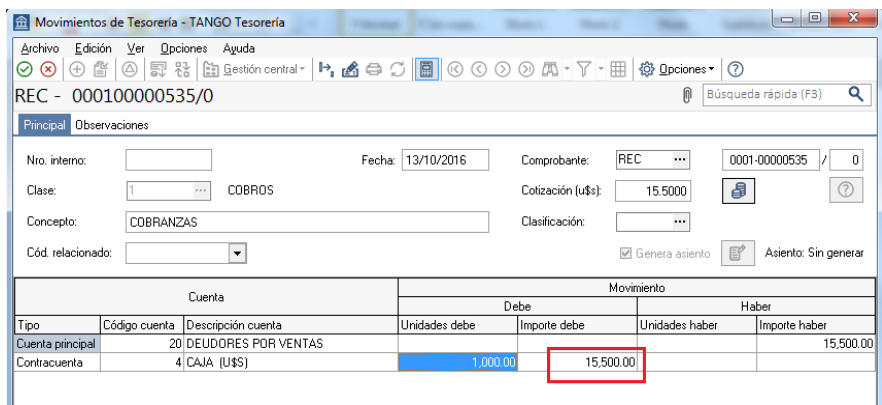